# **Prototyping User Interfaces in HyperCard**

Alan Dix and Devina Ramduny

School of Computing Staffordshire University PO Box 334 Beaconside Stafford ST18 0DG email: A.J.Dix@soc.staffs.ac.uk D.Ramduny@soc.staffs.ac.uk

> Tutorial Notes presented at HCI'95, Huddersfield

Prototyping User Interfaces in HyperCard, HCI'95 Tutorial Notes, © Alan Dix and Devina Ramduny 1995

### **Contents**

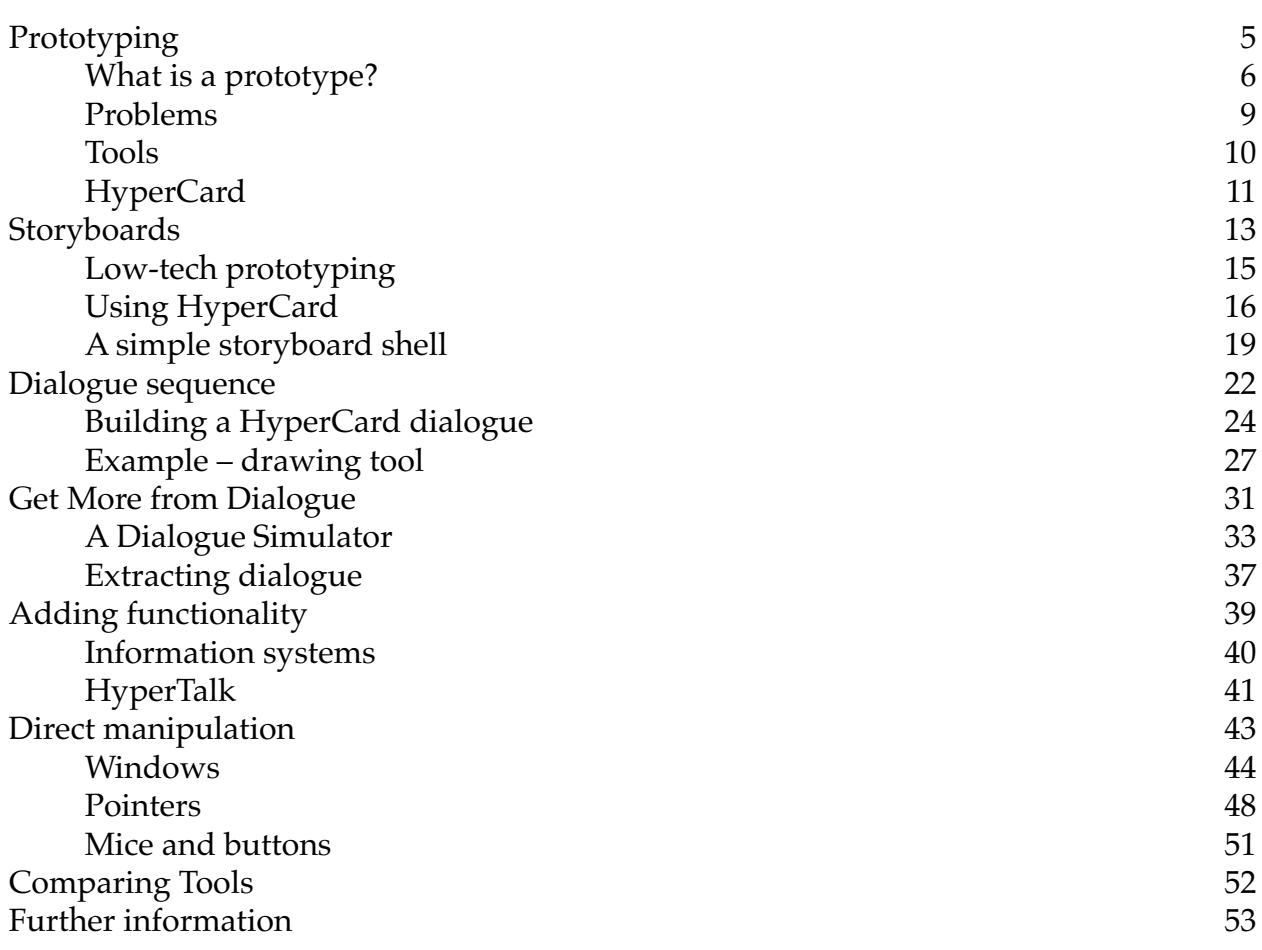

Prototyping User Interfaces in HyperCard, HCI'95 Tutorial Notes, © Alan Dix and Devina Ramduny 1995

# **Prototyping**

- <span id="page-4-0"></span>• What is a prototype
- Why we need to prototype
- Who is it for
- What tools to use

# <span id="page-5-0"></span>**What is a prototype?**

#### A mock up or model

usually of a not-yet existing system

Similar where it matters ...

- ... but may differ where it doesn't:
	- It may be partial
	- It may lack functionality
	- It may differ in appearance
	- It may be built using different materials

Examples:

• 1/18 scale Jaguar XJ220  $1.56$  Kilo  $\approx$  4 tons fullsize!

1/40 scale Mercedes Benz

 $0.11$  Kilo  $\approx$  7 tons

- Architects model must look right
- Windtunnel Raleigh number

# **Why prototype?**

- To refine the requirements
- To refine the design
- To compare designs
- To sell the design
- To demonstrate an idea (envisionment)
- To perform experiments

# **Who is it for?**

- The client
- The users
- Yourself
- Your peers

# **Problems**

<span id="page-8-0"></span>The prototype is too poor

- appearance
- functionality
- robustness

The prototype is too good !

• no time

users want it now

• no resources 'you've almost finished'

Hard to solve both problems!

Lessons:

- understand your limitations
- educate your audience

# **Tools**

#### <span id="page-9-0"></span>• Full programming environment

- e.g., Visual C++, Think Pascal/C/C++ often include visual layout tools
- $\vee$  can do anything
- ✘ hard to do anything

#### • Multimedia or presentation tool

- e.g., Macromind Director, PowerPoint may include some scripting facilities
- $\vee$  easier to use, good graphics
- ✘ very limitted order of presentation

#### • Rapid prototyping tool

- e.g., HyperCard, Visual Basic
- $\vee$  do a bit of both
- ✘ not always as well as you'd like
- $\vee$  evolutionary path

# **HyperCard**

<span id="page-10-0"></span>Features of:

- Hypertext authoring
- Database
- Interface designer

Basic model:

• A 'stack' of electronic filing cards

#### Each card consists of:

- Graphics: lines, shapes, clip-art, freehand painting
- 'Fields' for text
- 'Buttons' which link to other cards (or do things)

#### Plus HyperTalk

- full programming language
- 'English'-like syntax ... well sort of
- object-based model ... well sort of

### **... and more**

#### 'Backgrounds'

(N.B. in HyperCard 'background'  $\neq$  painting layer)

- group similar cards
- for common graphics, buttons etc.

#### Multimedia support

- play sampled sounds
- quicktime movies

#### Launch and control other programs

- single HyperTalk command open filename with application attach to a button to launch
- or use AppleScript (in v2.2 and above) full control of any scriptable application

#### Network communication

• prototype groupware ...

#### Many third party add-ons

 $XCMDs$  &  $XFCNs - act$  as if built-in e.g., database linkage, Internet

# **Storyboards**

- <span id="page-12-0"></span>• Sequence of snapshots of system
- From animation and film industry
- Demonstrate a single scenario
- Usually part of a 'talk through'
- Fixed or very limited set of options

# **Storyboards are good for**

#### Quick demonstration of ideas

during early design

#### Envisionment:

- new ideas not well supported by existing tools
- technology may not even currently exist

#### Addressing a specific feature

• bypass irrelevant features

N.B. the designer/demonstrator is in control

# <span id="page-14-0"></span>**Low-tech prototyping**

#### On paper:

- Hand or printed drawing on paper or card
- Very flexible modify on the fly
- Cut outs, overlays etc.
- Reduce problems of over fidelity

#### On screen:

- Printed or even hand drawn OHPs
- Professional but purpose is clear

#### On computer:

- Use presentation tools
- Looks like the real thing

#### ... HyperCard is almost overkill!

# <span id="page-15-0"></span>**Using HyperCard**

- Draw snapshots one percard
	- use painting pallete
	- and/or add fields and buttons (tip – text in fields is easier to edit)
	- many screens will be similar
		- ❍ copy cards or parts of cards
		- ❍ use backgrounds (see later)
- Move from card to card
	- Using next/previous buttons
	- Using cursor keys
- Ordering cards
	- New cards inserted after current card
	- Reorder by cut and paste
	- Also see move buttons in

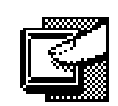

Readymade Buttons

### **The tools palette**

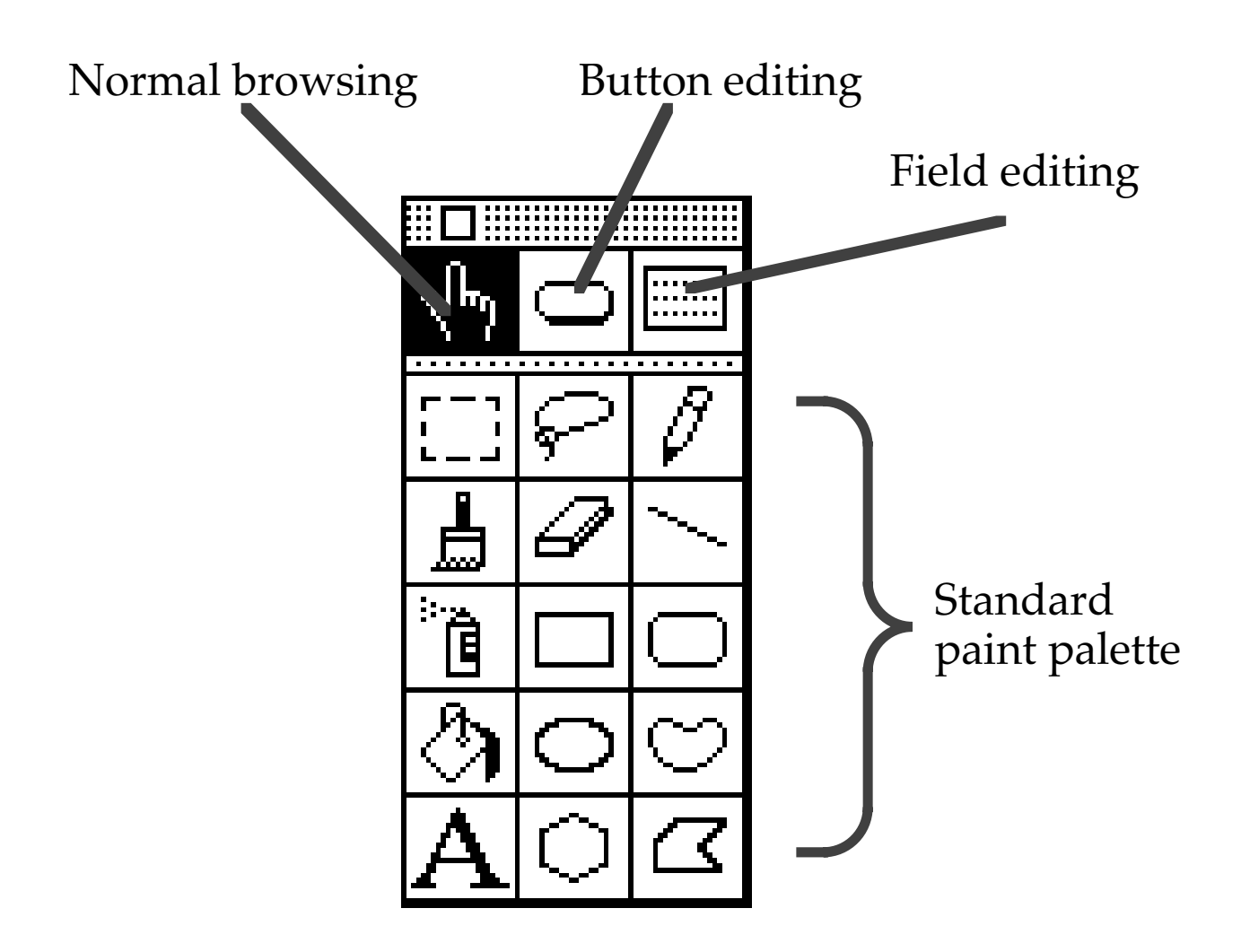

N.B. Selecting "New Button" from the "Objects" menu puts you into Button editing mode. Similarly for fields.

Select the 'browse' tool when you're done

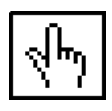

# **Using backgrounds**

N.B. background  $\neq$  the graphics in the paint layer

- Each cards is in a 'background'
- Backgrounds have content:
	- graphics, fields and buttons (and scripts!)
	- shared by all the cards with that background
	- also individual card buttons, etc.
	- card elements always appear on top
- Editing backgrounds
	- use  $\,$  **B** to edit the backgound (or Edit menu)
	- card elements disappear (temporarily!)
	- proceed as for individual cards
	- see the "Objects" menu for a new background

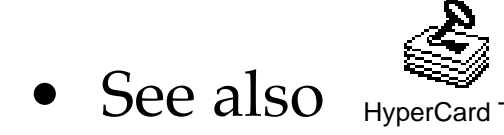

# <span id="page-18-0"></span>**A simple storyboard shell**

Special fields

- Screen name
- Sequence number

Menus for authoring

- move cards back and forth
- show/hide name, seq. nos. etc.

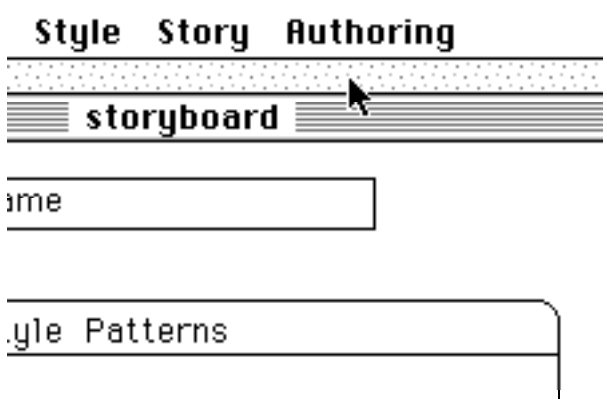

But only one background for storyboards

# **Storyboard shell – 2**

#### **Summary card**

- Overview of presentation
- Skip to particular point
- Move cards or groups of cards

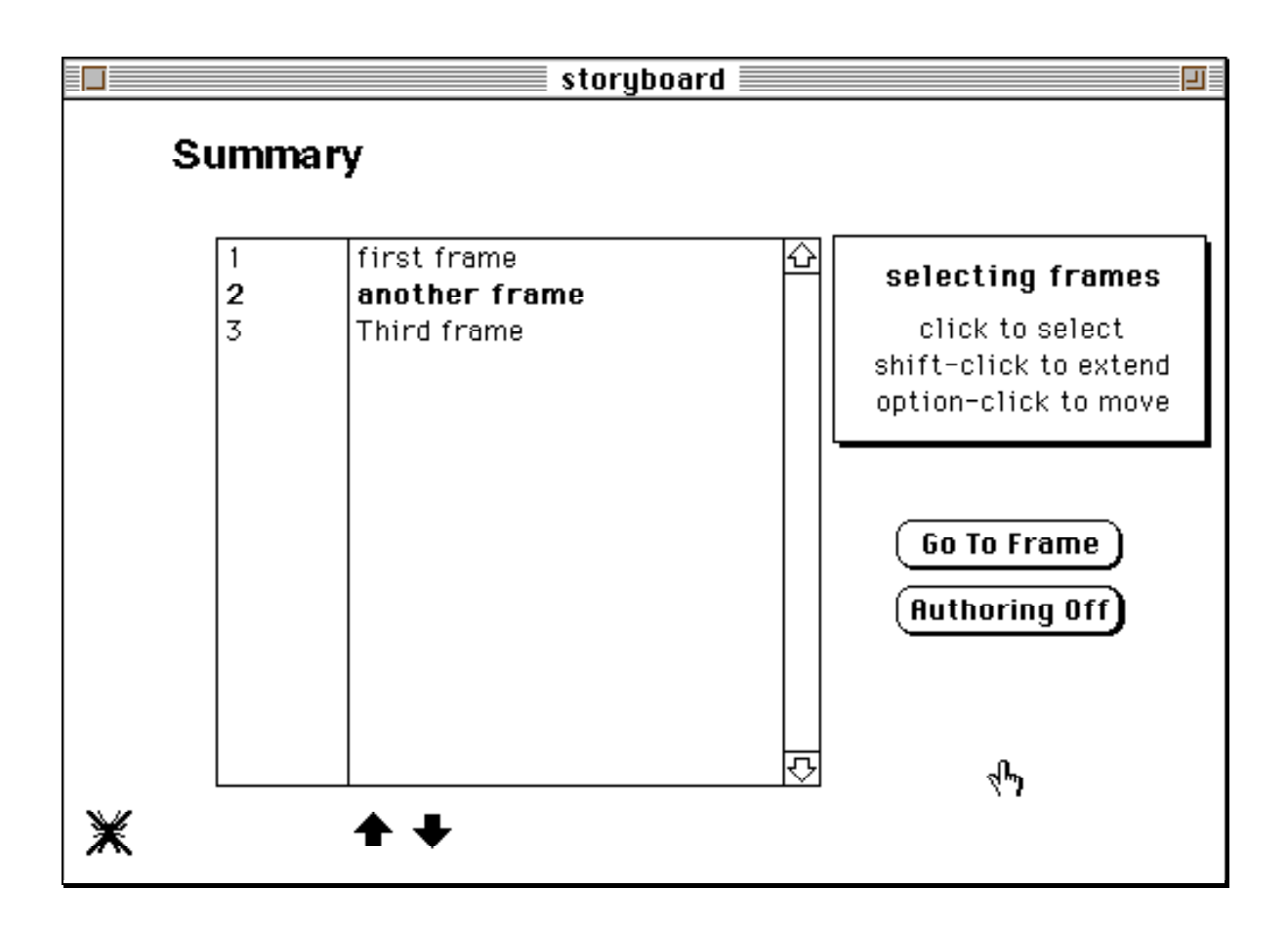

### **Extra flourishes**

- Use links for alternative paths allow the audience some choices
- Animate and add explanatory text

e.g., post as demo to prospective clients

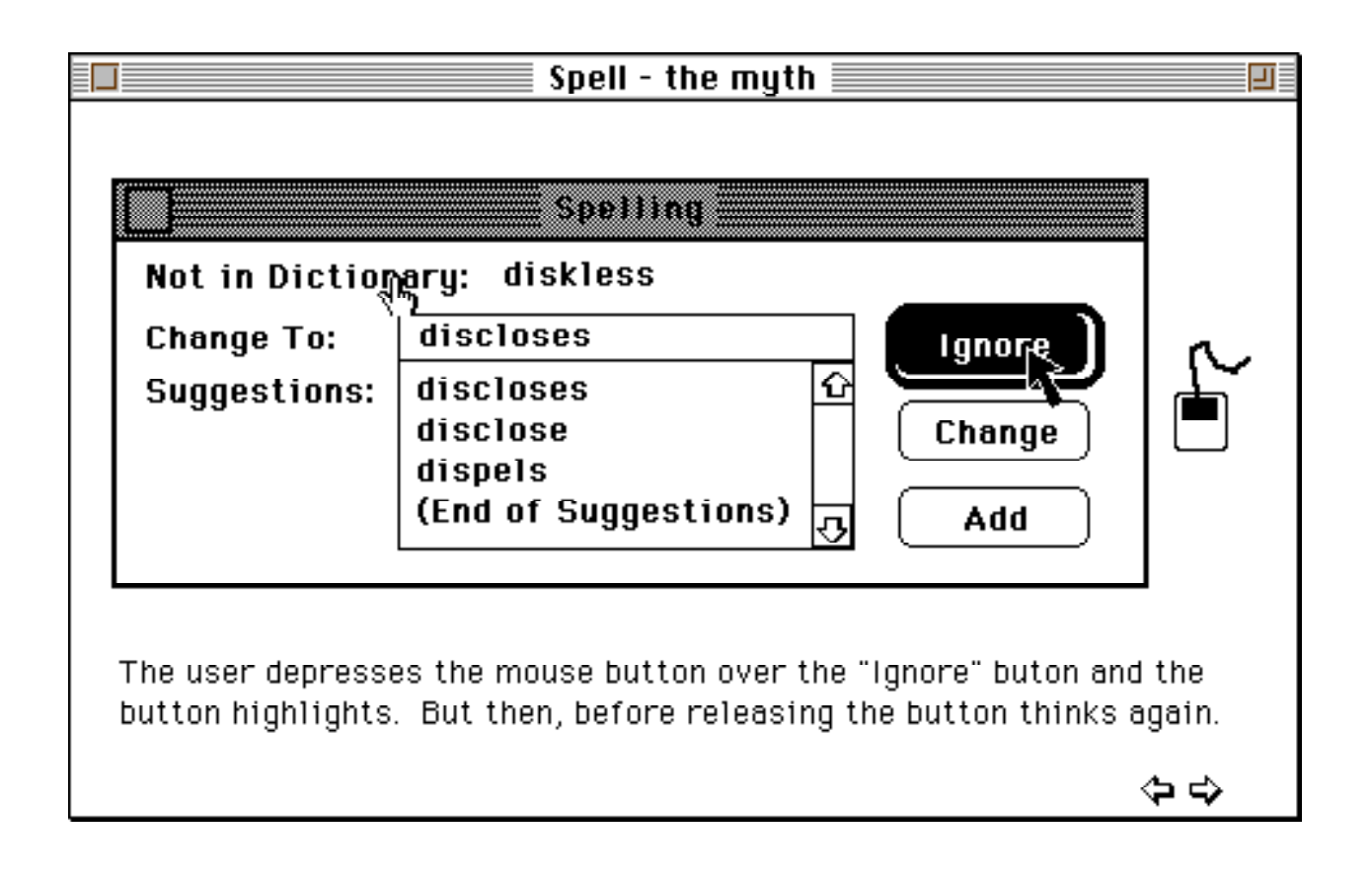

### <span id="page-21-0"></span>**Dialogue sequence**

#### **What is dialogue?**

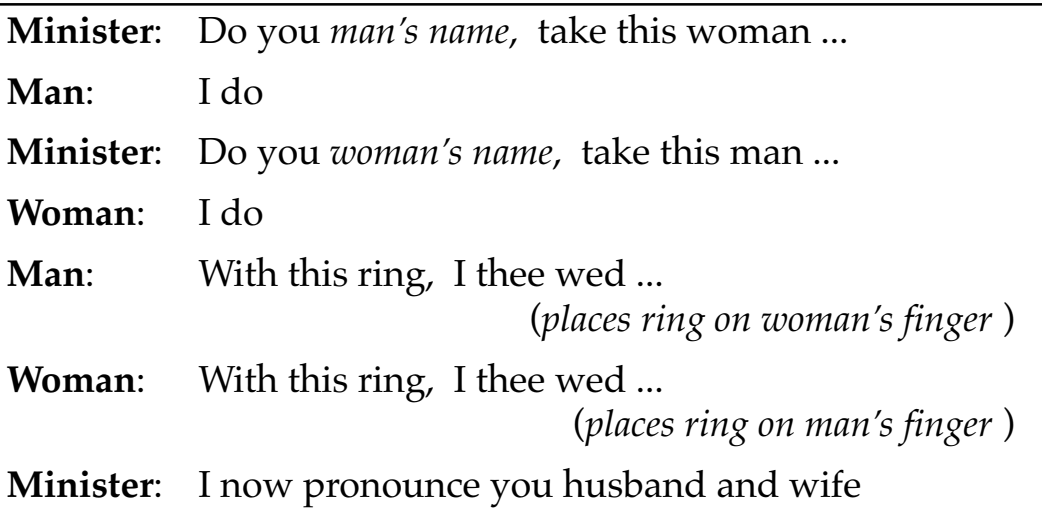

the <u>pattern</u> of interaction

... but not the meaning (semantics)

❍ some variations don't matter ( e.g. "woman's name" )

- ❍ some do ! ( e.g. "I do" )
- ❍ alternative orders ...

# **Alternative paths**

Storyboard

• 1 fixed sequence

e.g. "Myth" stack 2 scenarios not an alternative

Dialogue

- all states/modes
- all alternatives
- all paths

#### Using HyperCard

- each card  $\equiv$  1 state/mode
- buttons to move between states

N.B. cards are 'cheap'  $\implies$  can be lots & lots

### <span id="page-23-0"></span>**Building a HyperCard dialogue**

#### ➀ Specification

sketch out main modes/states

(see Dix et al. 1993, ch. 8, for techniques)

- ➁ Create card for each state
	- copy cards
	- use backgrounds
	- use graphics and fields ...
		- ... and especially buttons!
- ➂ Link screens using buttons

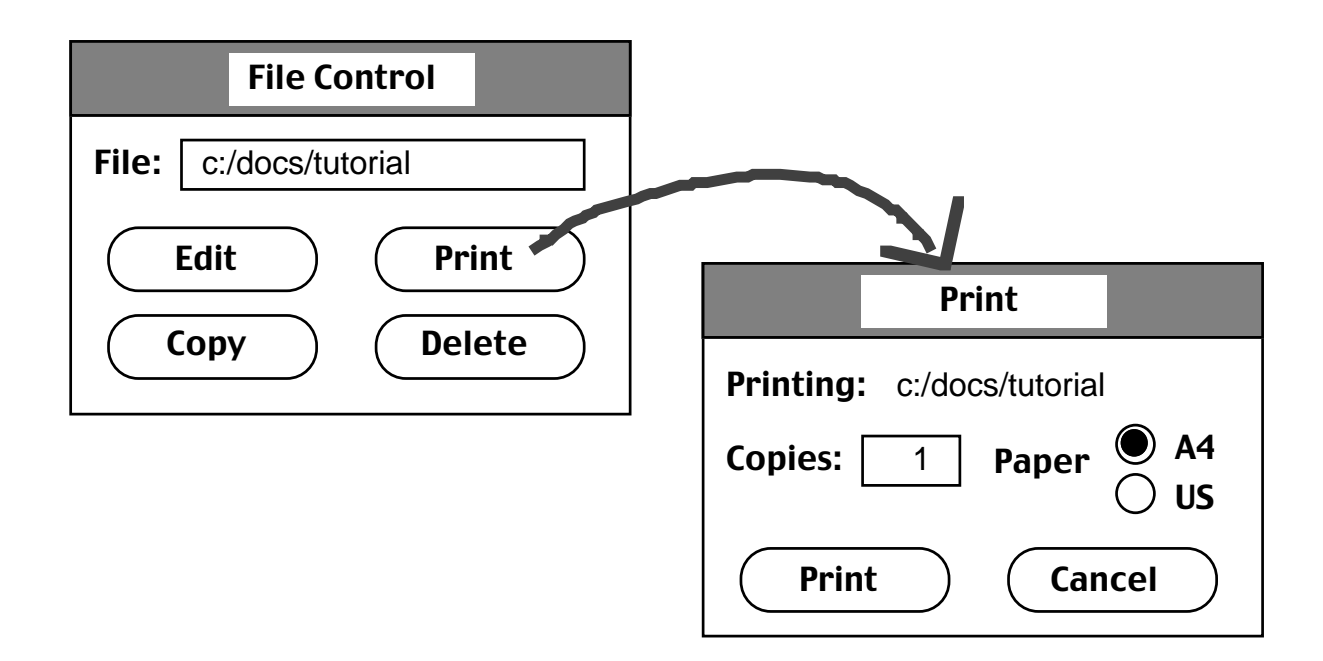

# **Creating a link**

➀ select button tool

( from tools palette )

- ➁ select button to link
- ➂ use "Button Info ..." from "Objects" menu ( or double click button )
- √ click "LinkTo..." option

<< palette appears >>

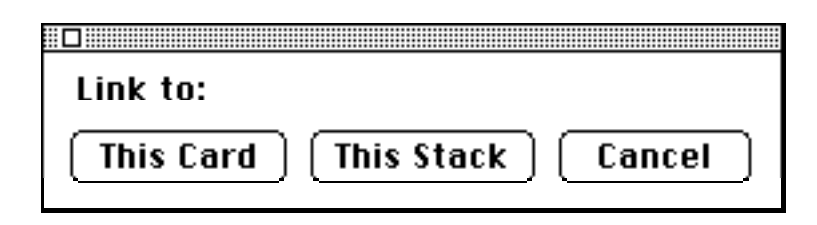

➄ move to the destination card

( use cursor keys or card buttons)

≈ click "This Card" on palette

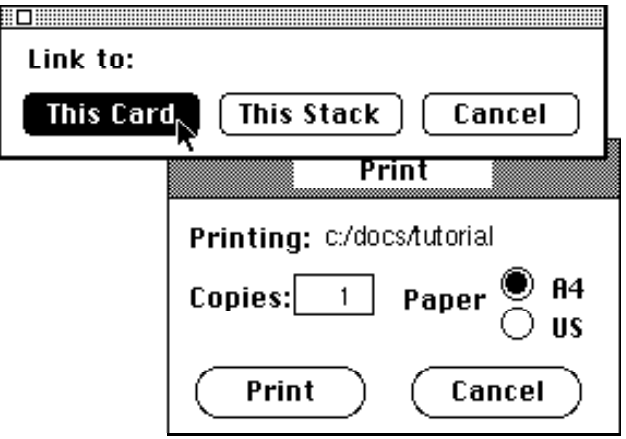

### **Realism**

#### N.B. this is a prototype

What's on a card?

- $card = screen$
- $card = window$
- $card = part of screen/window ( close up)$
- part of card  $=$  any of the above leave room for annotations, title etc.
- extra cards for 'in between' states

#### HyperCarders do it with buttons

- ... but what if you can't manage it
- invisible buttons for active areas
- extra button area for non-button actions

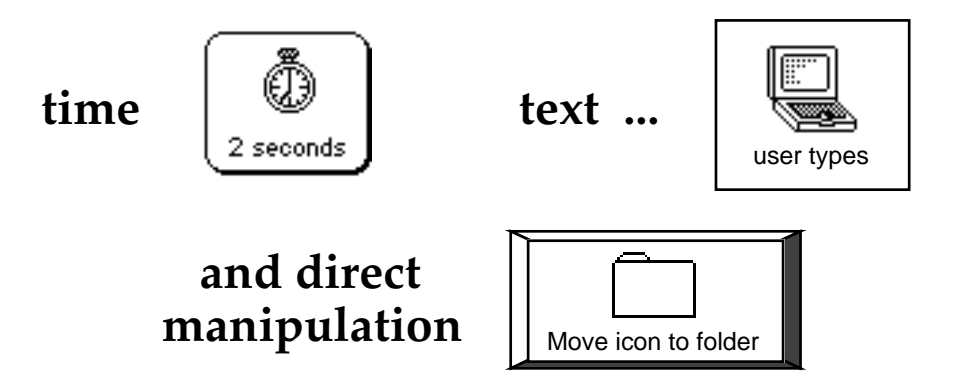

**Example – drawing tool**

<span id="page-26-0"></span>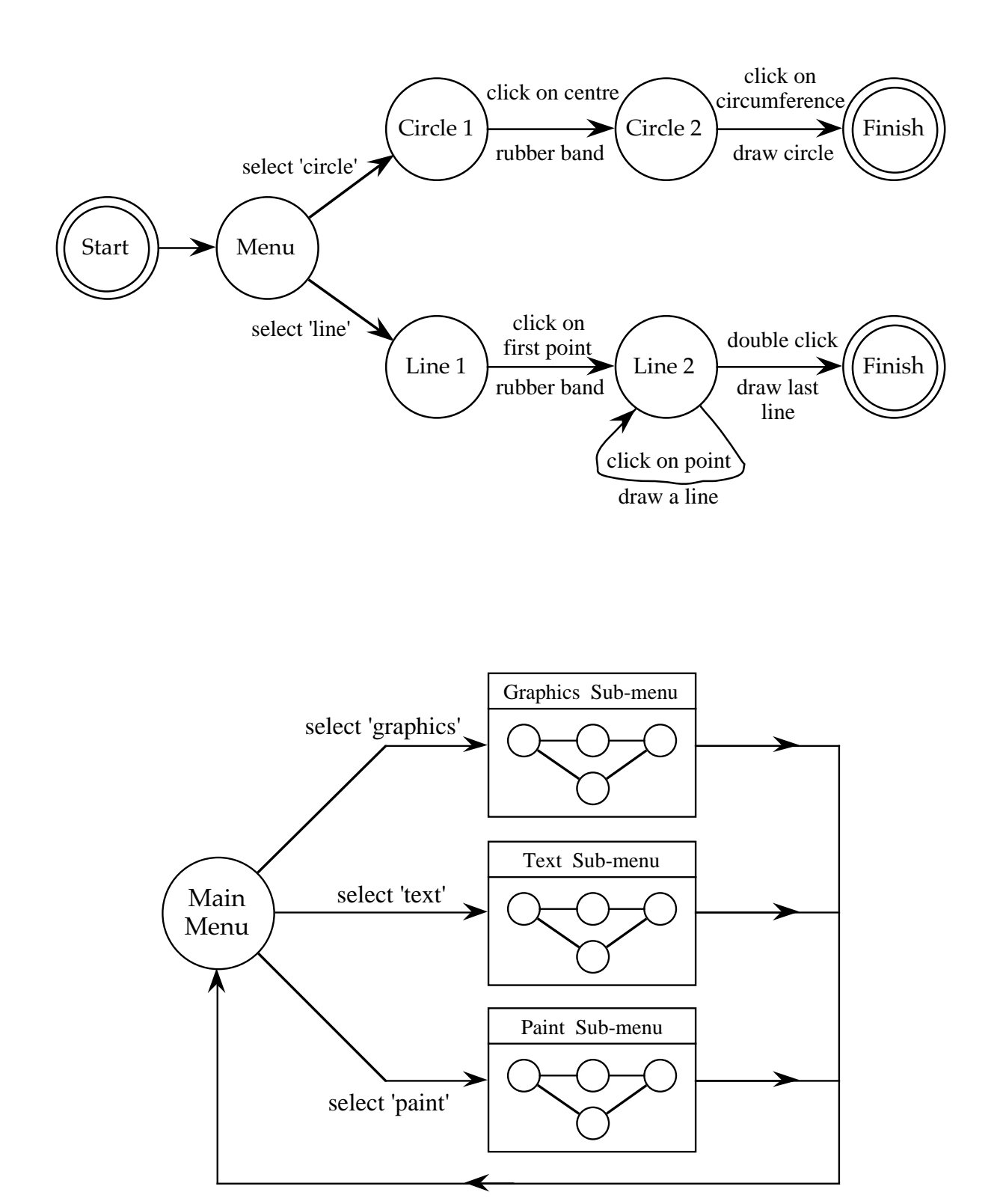

( from *Human–Computer Interaction*, Dix, Finlay, Abowd and Beale, 1993 )

# **Drawing tool – 2**

#### Create a screen for each state ...

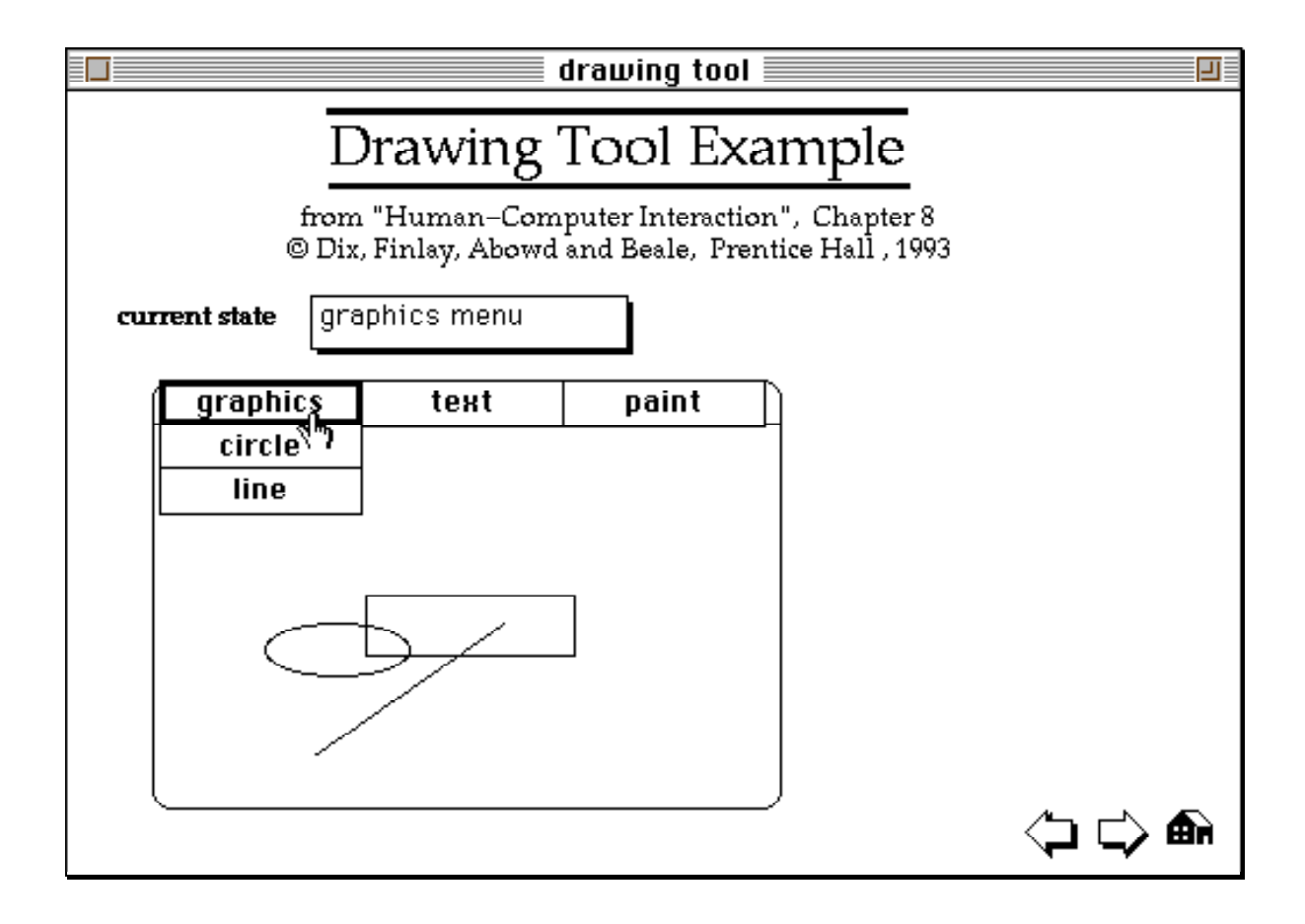

#### ... and add buttons

#### N.B. button on 'menu bar'

# **Drawing tool – 3**

#### What if you can't do it with buttons?

#### ❈ when in doubt simulate

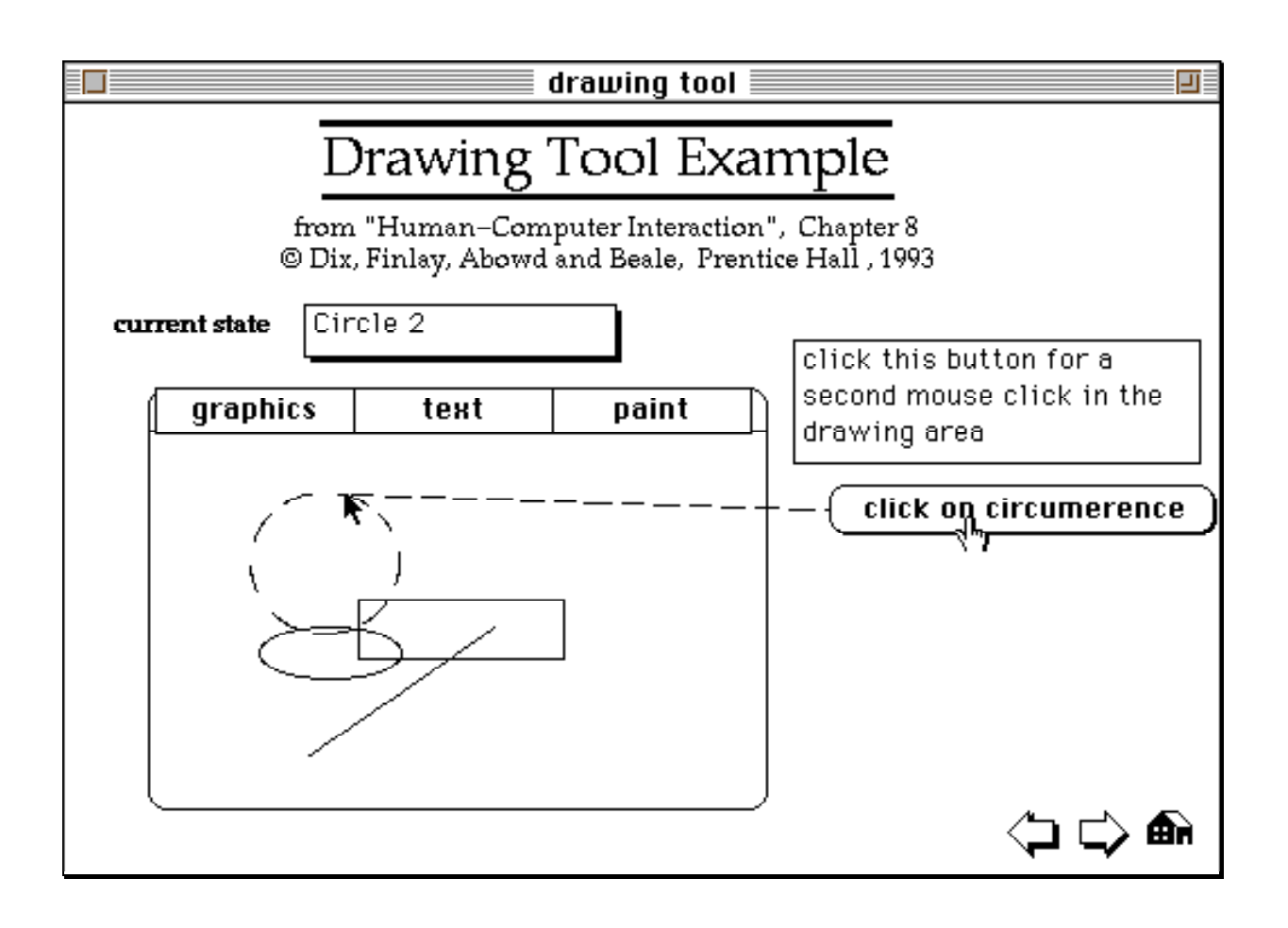

### **But no semantics**

#### Fixed screens

#### ⇒ no permanent effect

e.g., circle is drawn in drawing tool p'type, but disappears on return to main menu

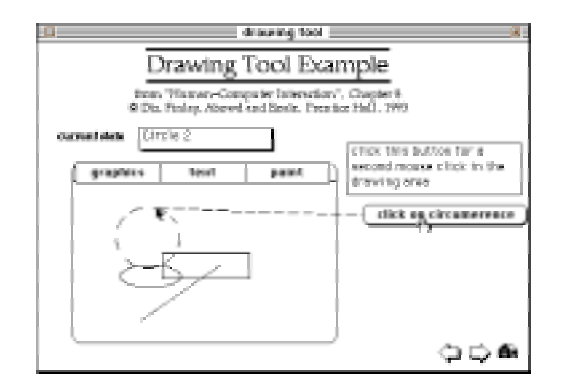

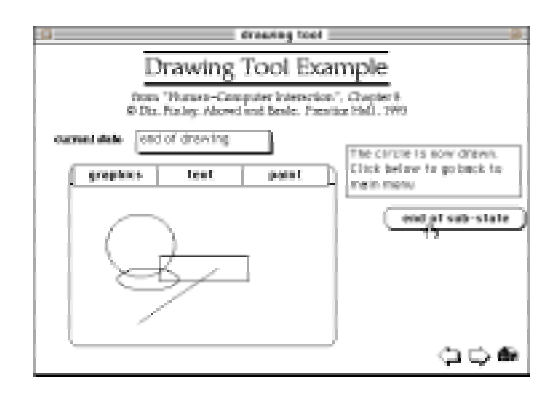

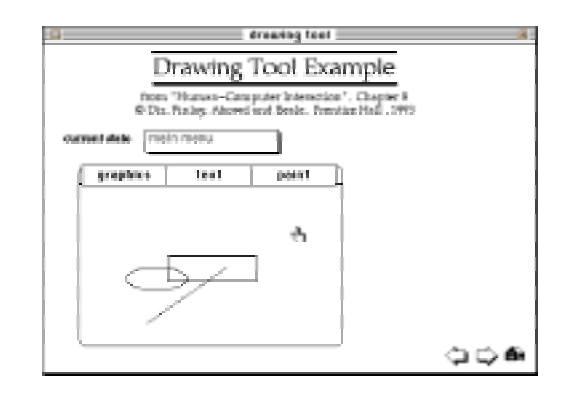

# <span id="page-30-0"></span>**Get More from Dialogue**

- Can do checks on dialogue completeness: have you considered every action? reachability: are there any dead ends? reversability: how difficult is it to 'undo' an action? N.B. 'undo' only at dialogue level
- ✘ But, need explicit description
- $\vee$  Use dialogue notation
	- use it to start with
	- extract it from existing stacks

### **Use it to start with**

#### ➀ Specify the dialogue ❈ in a machine readable form

#### ➁ Execute the specification

- to see what it's like
- either abstract state names or real screen imagess

#### ➂ Analyse the specification

- exhaustive testing
- global properties

#### Examples:

- HyperDoc ( Thimbleby) – state transitions
- Action Simulator (Monk) – production rules

# <span id="page-32-0"></span>**A Dialogue Simulator**

#### Demonstrator only

– example of prototyping!

#### Dialogue construction:

- draw screens by hand
- all screens share a single background
- buttons added using tool

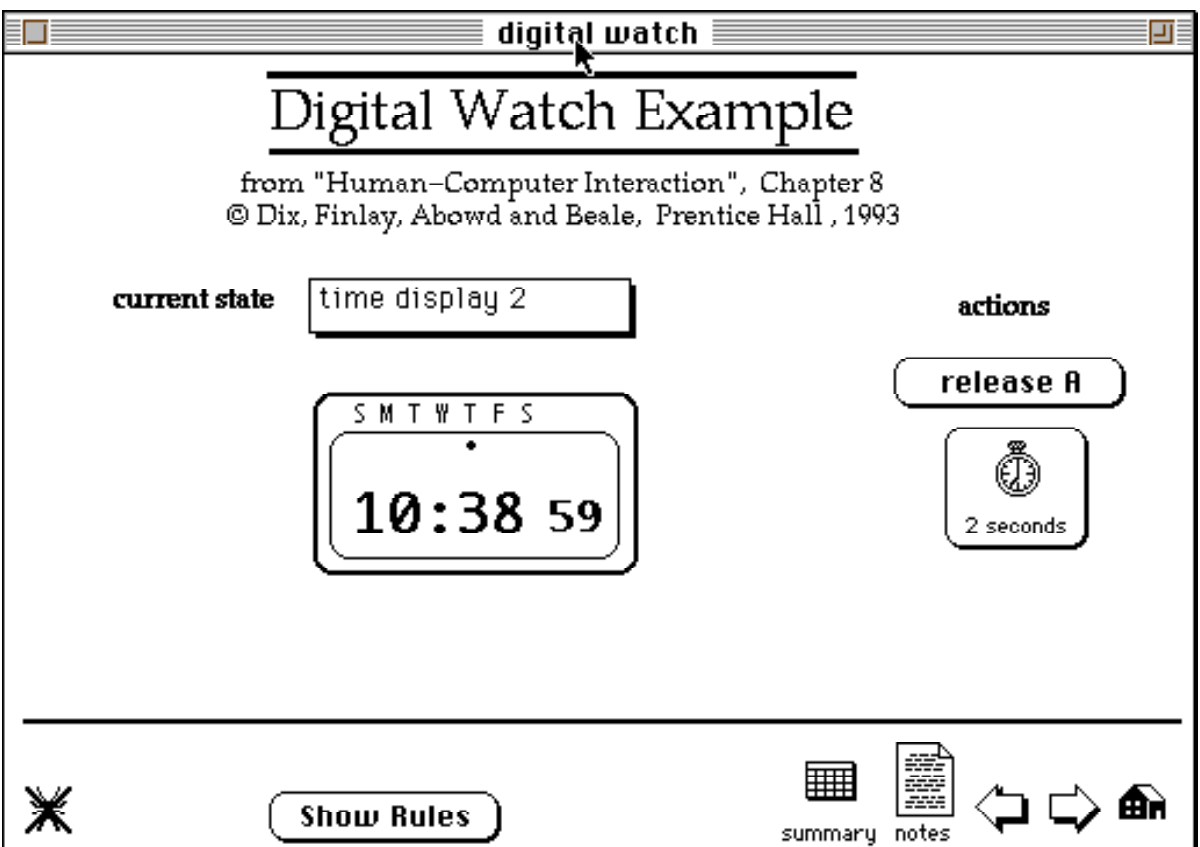

### **Action–effect rules**

#### Each state has a rule table

- ❍ lists each possible action from the state
- ❍ and says what the next state will be

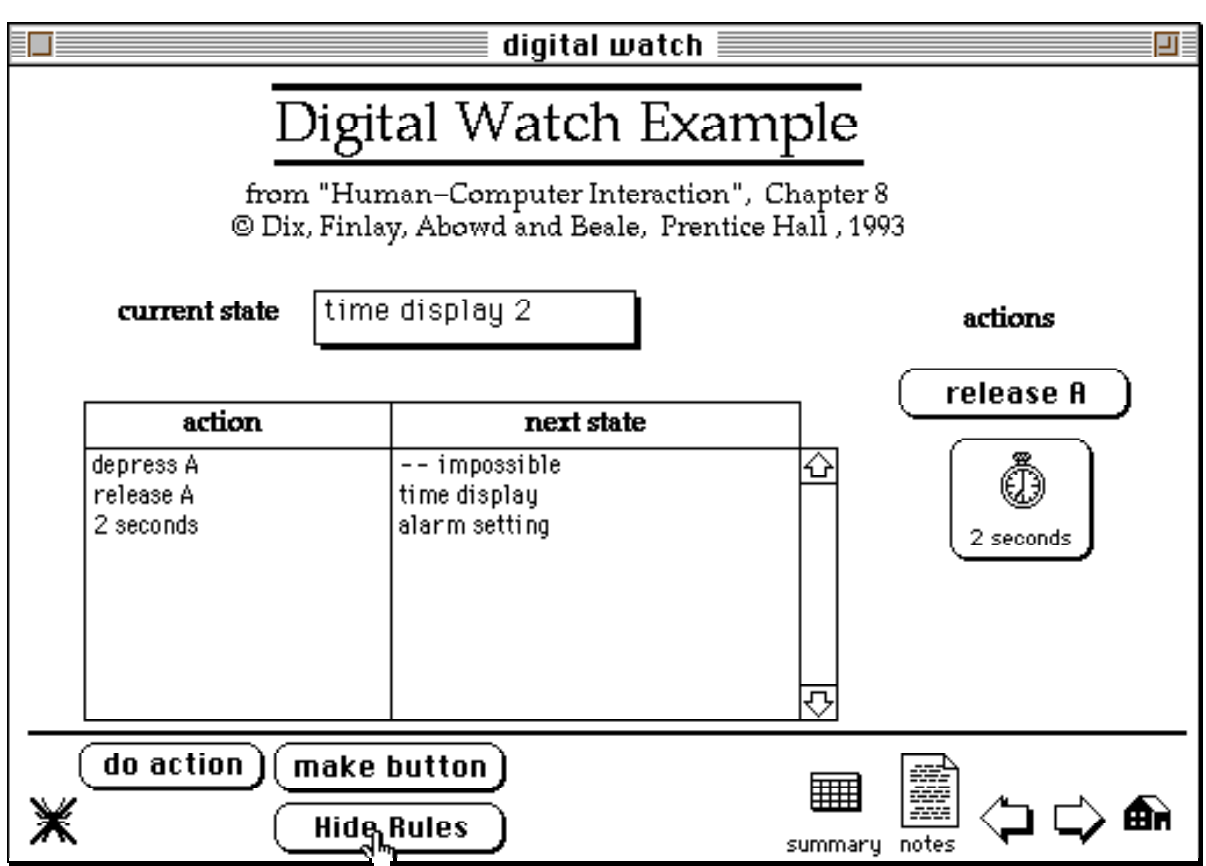

### **Executing the rules**

• When a button is pressed

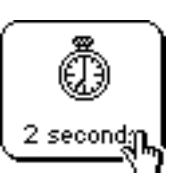

- NOT linked directly
- Instead table used ...
	- ➀ action looked up in table
	- ➁ corresponding next state found
	- ➂ if "— impossible" error message
	- √ if "— do nothing" stay put
	- ➄ otherwise go to the next state

# **Analysing the rules**

#### Summary card lists:

- all states
- all actions used in any state

#### Can check:

- that all 'next states' exist
- reachability from any state
- that all actions have rules in each state

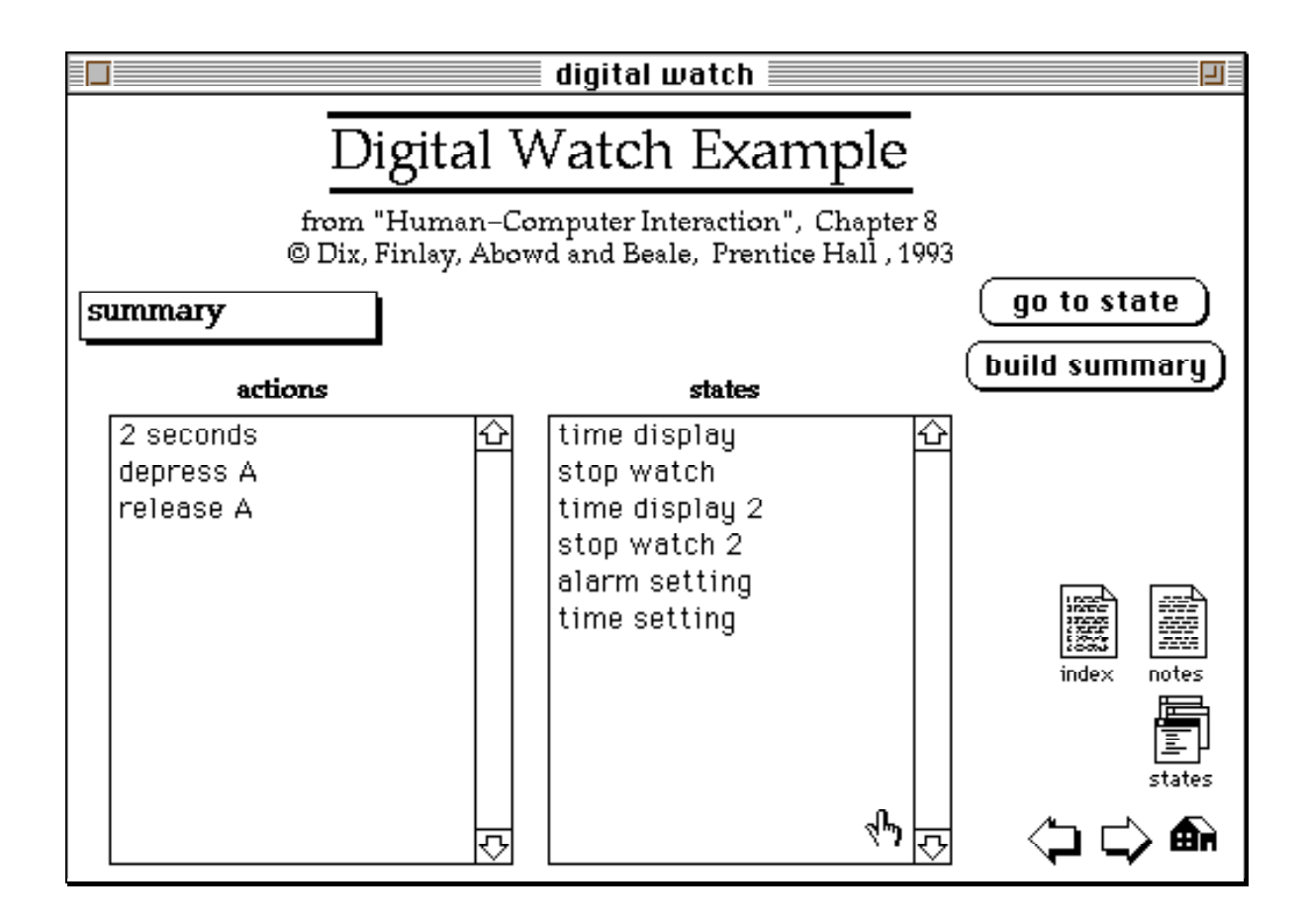

### **Extracting dialogue**

#### <span id="page-36-0"></span>Analyse an existing program

- $\vee$  Don't need to use a special notation
- ✘ Hard dialogue and semantics mixed

Example code (from 'Inside Macintosh')

REPEAT gotEvent := WaitNextEvent( everyEvent, myEvent, 15, NIL ) If NOT DoHandleDialogueEvent(myEvent) THEN **BEGIN** CASE myEvent.what OF mouseDown: DoMouseDown(myEvent); updateEvt: DoUpdate(WindowPtr(myEvent.message)); keyDown, autoKey: DoKeyDown(myEvent); **etc** nullEvent: Doldle(myEvent); OTHERWISE: ; END; {CASE} END ELSE DoIdle(myEvent); UNTIL gDone;

#### Work that out!

# **Analysing HyperCard**

• Can be as bad ...

get the long date convert it to dateItems lock screen go card it

 $\int$  script from  $\frac{1-\frac{7}{2}-1}{\text{Appointments}}$ 

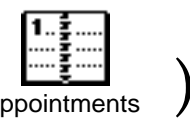

 $\bullet$  But ...

... if stack only uses buttons linked with "Link to ..." relatively easy to extract dialogue

#### • Used in "Collector" stack

- ❍ on-going collaborative project with Gregory Abowd and others, Georgia Tech.
- ❍ part of suite of dialogue analysis tools
	- ➀ extract dialogue from HyperCard stack
	- ➁ turn into structured state update rules
	- ➂ use in proof checker

( reachability etc. )

❍ simple version of ➀ included as taster ...

# <span id="page-38-0"></span>**Adding functionality**

Multimedia systems

- nearly there already ! simply add quicktime + audio
- invisible buttons prototype for WWW clickable maps

Information/database system

• example stacks:

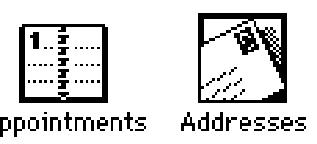

lots of text entry fields!

Groupware

- use AppleEvents or MacTCP another tutorial !
- ✚ HyperTalk
	- full programming features
	- you can do anything you want ...

... or perhaps anything you can

# <span id="page-39-0"></span>**Information systems**

#### Simple add/delete/edit

- put fields in background
- add/delete using New Card/Delete Card
- edit using normal H'Card field editing
- N.B. no explicit save

Extras:

- use "find" to do searches
- built in report printing features
- computed values:
	- ❍ use "closeField" message to update
- build summary cards

```
on makeList
   put number of cards of background "data" into nos
  put empty into card field "list"
  repeat with n = 1 to nos
    put background field "name" of card n of -
           background "data" after card field "list"
     put return after card field "list"
   end repeat
end makeList
```
# **HyperTalk**

#### <span id="page-40-0"></span>Full scripting/programming language

Data types

#### • everything is text

access by character, word, item, line, etc.

put "hello" into word 2 of the last line of card field "greeting"

- stored in
	- ❍ global variables VERY global
	- $\bigcirc$  fields on cards can be hidden

#### Scripts

• English-like syntax

( actually rather like COBOL! ) be careful of "it"

- Poor structure, but good editor
- Sort of object-oriented

# **Objects?**

Fixed set:

• stacks, backgrounds, cards, buttons and fields

Message passing order

- 'top most' object gets it
	- **►** button or field

➥ card

➥ background

- $\rightarrow$  stack
	- ➥ **. . .**

❍ N.B. containment order, not sub-class

- but additional rules when
	- ❍ several stacks active
	- $\bigcirc$  in the middle of "go to card" or "send to"

Whose fields?

message context  $\neq$  data context

### <span id="page-42-0"></span>**Direct manipulation**

Support for all parts of WIMP interface but some better than others!

Speed is a problem

• lots of clever tricks

( raid other peoples )

• work with HyperCard use its facilities, don't invent your own!

Remember cards are cheap

- use 'slide show' methods
- the user sees a single screen ... ... but really several cards
- use 'visual' effects for transitions ( HyperCard Tour is a great example )

### **Windows**

#### <span id="page-43-0"></span>Three kinds of windows

#### • Built in modal dialogue boxes:

- ❍ answer for choices
- $\bigcirc$  ask for text entry
- Opening several stacks at once

go to stack "Month Calendar" in new window

❍ write multi-window applications ...

#### • Palettes

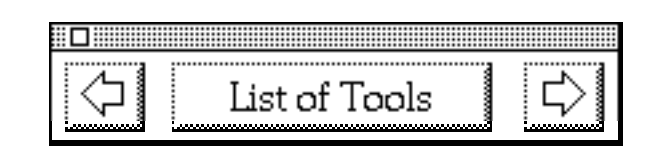

- ❍ background graphic with active areas ( like a WWW clickable map )
- ❍ use PowerTools stack to make them
- ❍ useful ones there too
- also see "picture" XCMD in PowerTools stack

# **Built in dialogue boxes:**

#### The answer dialogue box

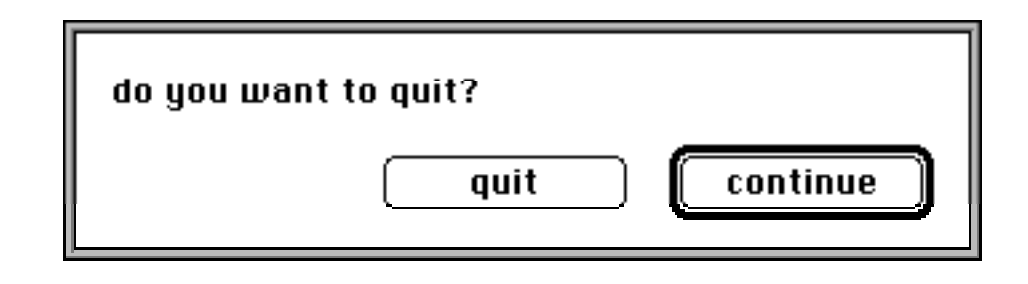

- selects between two alternatives
- optional "with" clause to customise buttons
- choice returned in "it"

answer "do you want to quit?" with "quit", "continue" if it is "quit"  $\ldots$  etc.

The ask dialogue box

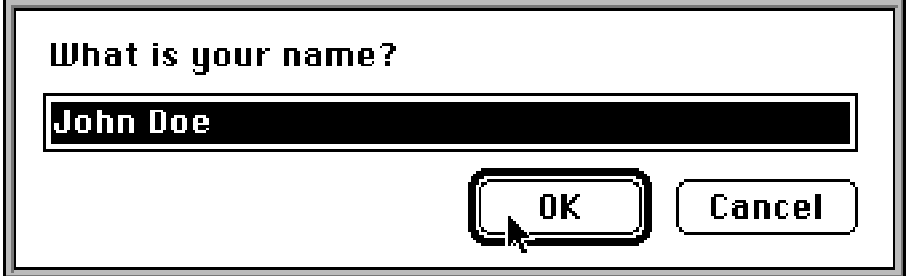

- prompts the user for text
- optional "with" clause for default text
- text returned in "it" ( empty if cancelled )

ask "What is your name?" with "John Doe" if it is empty **. . . etc.**

### **Icons**

#### Icons on buttons

- use "Icon..." on "Button Info" to set icon
- Icon editor to make your own
	- ❍ use "Edit..." from icon selector or "Icon.." from "Edit" menu

#### Icons elsewhere

- palettes icons part of graphic
- similar trick on cards with transparent button
- can also set cursor shape

#### Special effects using scripts

- "hide" and "show" buttons
- change button icon and cursor shape e.g., the 'amazing moving suitcase' card

mouseDown handler

set the icon of me to "held handle" set the cursor to none

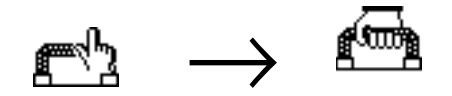

mouseUp handler

set the icon of me to "handle" set the cursor to hand

### **Menus**

#### HyperTalk lets you:

intercept standard menu messages

on doMenu theItem, theMenu **. . . etc.**

#### • invoke menu actions

doMenu "New Card", "Edit"

have pop-up menus (v2.2)

see "Popup" style and "Contents.." in Button Info

#### add your own menus

create menu "Story"

put "Next, Previous, Go Summary, -, Show Title,"  $\rightarrow$ into menu "Story" with menuMessages -"nextFrame,prevFrame,goSummary,,showTitle"

set the commandChar of menuitem  $\neg$ "Go Summary" of menu "Story" to "S"

# **Pointers**

#### <span id="page-47-0"></span>Use the mouse for

- custom selections
- dragging and moving
- your own DM effects ...

#### HyperCard sends messages

- when the mouse button is pressed or released mouseDown, mouseUp
- when the mouse is dragged mouseStillDown
- when it enters or leaves a button or field mouseEnter, mouseLeave
- when it moves over a button or field mouseWithin

#### Messages go to:

- buttons
- locked fields (all messages)
- all fields (mouseEnter, mouseLeave, mouseWithin)
- card, background or stack (if no button or field handler)

### **Mouse messages**

#### Order of messages very important

(see examples in 'moving buttons' stack)

#### Typical order:

mouseEnter, mouseWithin, ..., mouseDown, mouseStillDown, ..., mouseUp, mouseWithin, ..., mouseLeave

#### But if the user drags off the button:

mouseEnter, mouseWithin, ..., mouseDown, mouseStillDown, ..., (mouse dragged off button here) mouseStillDown, ..., mouseLeave

Often see script where:

- mouseDown handler initialises something
- mouseStillDown adjusts it
- mouseUp tidies up
- ✘ Wrong no mouseLeave handler
	- things left in unfinished state

# **Mice and fields**

#### Multiple scrolling fields

( see 'Power Tools' and several tutorial stacks)

• uses mouseWithin handler

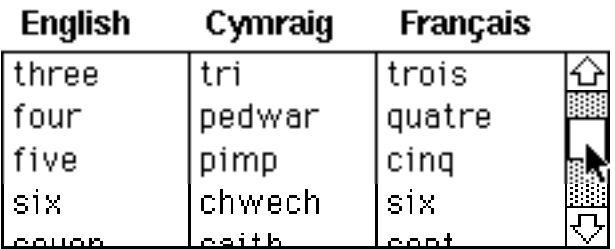

#### Selecting locked text

( see summary card of Storyboard shell )

• uses mouseDown handler and the clickLine

#### **Summary**

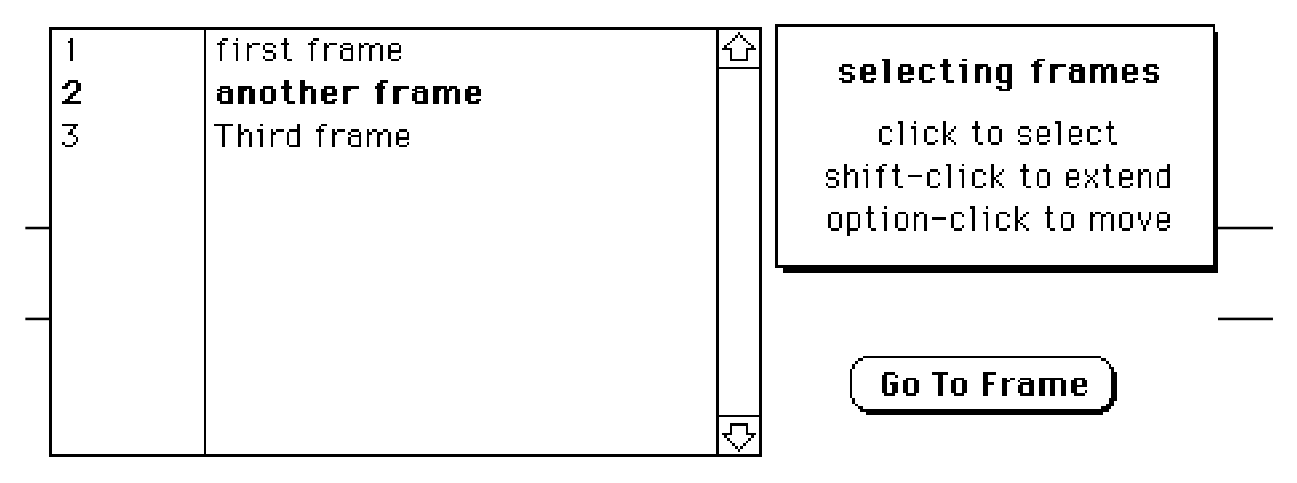

# **Mice and buttons**

#### Highlighting

#### if 'Auto Hilite' is not sufficient

- to set icon or highlight button:
	- ❍ when under mouse use mouseEnter and mouseLeave
	- ❍ when depressed use mouseDown, Up and Leave
- to animate button:
	- ❍ when under mouse mouseWithin
	- ❍ when depressed mouseStillDown

Dragging (see "moving buttons" stack)

- ➀ on mouseDown
	- change to dragging icon
- ➁ on mouseStillDown
	- move loc of button to the mouseLoc
- ➂ on mouseUp (and mouseLeave!)
	- restore icon and do anything else

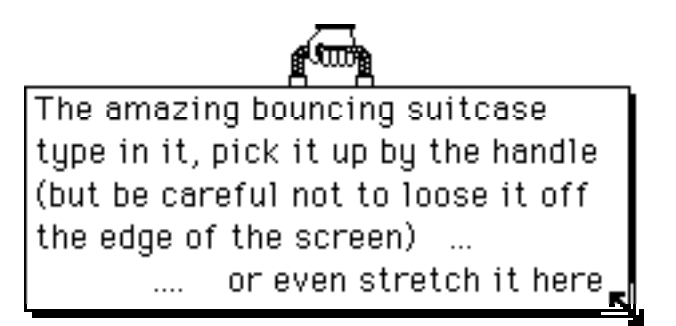

### **Comparing Tools**

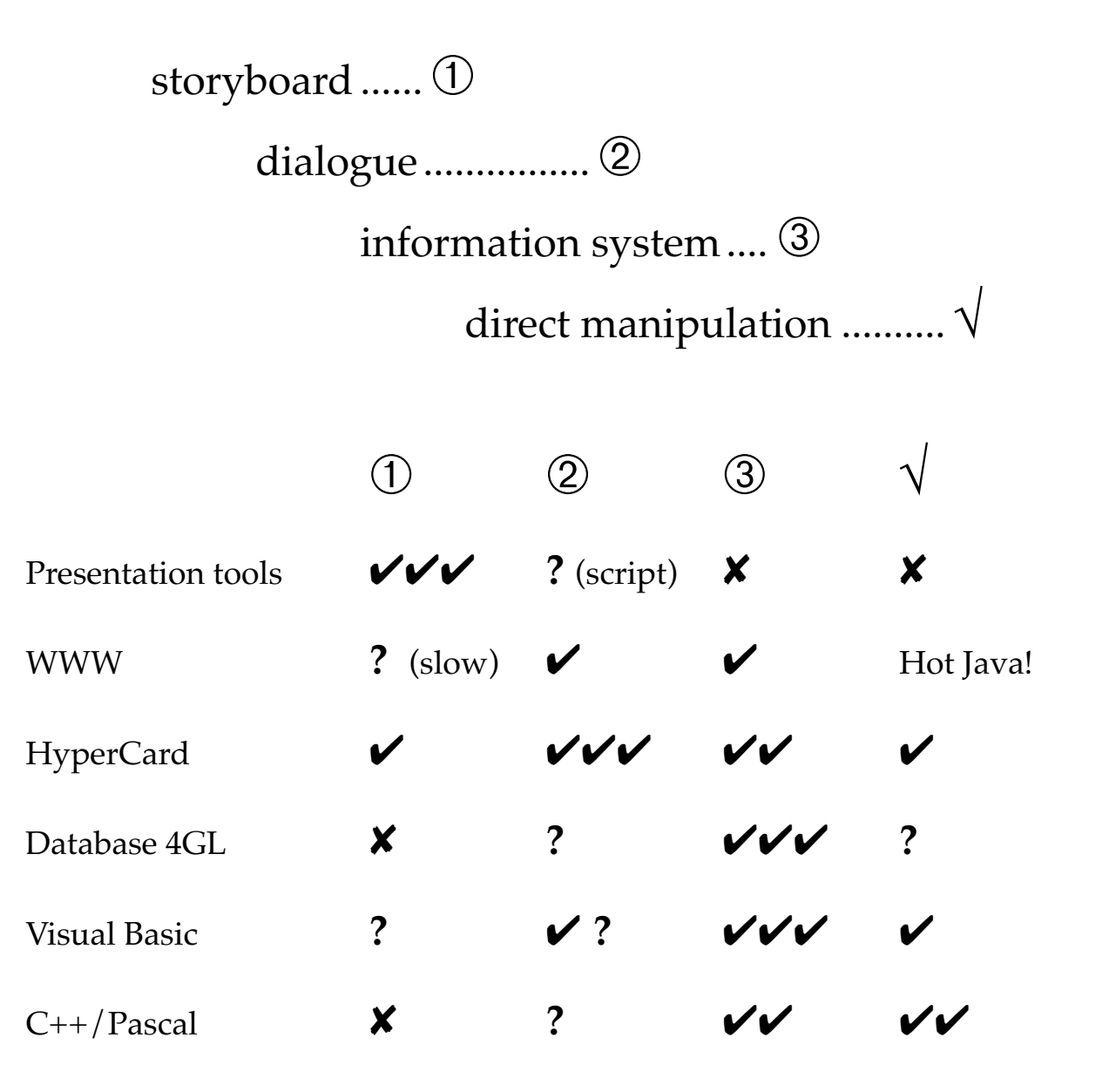

### **Further information**

#### **HyperCard**

One of the best ways to find out about HyperCard is to look at other people's stacks. However, this is not as easy as some claim. If you are used to scripting other applications: spreadsheets, databases etc., or programming, you will probably find HyperTalk quite easy to get into. Happily, HyperCard comes with good tutorial and reference material. The stacks designed for this tutorial also demonstrate some features, and you'll find more ideas in the stacks supplied with HyperCard. A good start-off to scripting is to take an existing stack and modify it a little.

• G. Coulouris and H. Thimbleby, *HyperProgramming – Building Interactive Programs with HyperCard* , Addison–Wesley, Wokingham, UK, 1993.

This assumes no initial knowledge of HyperCard, but delves quite deeply into scripting with HyperTalk. It teaches HyperCard 'tricks', but does so in a disciplined manner which will allow you to build applications which are not 'writeonly'! The accompanying disk has many examples including examples of hypertext, animation and direct manipulation.

#### **Dialogue and Interface Design**

See any leading HCI text book ... for example (!)

• A. Dix, J. Finlay, G. Abowd and R. Beale, *Human–Computer Interaction*, Prentice␣ Hall International, UK, 1994.

Chapter 8 compares different dialogue notations and discusses different things you can use dialogue descriptions for (including prototyping!).

Harold Thimbleby's Hyperdoc is described in several places including:

- Thimbleby, H.W. (1993). Combining systems and manuals. In *HCI '93: People and Computers VIII,* J.L. Alty, D. Diaper and S. Guest (Eds.) pp. 479-488. Cambridge University Press.
- Thimbleby, H.W. (1995). Hyperdoc: an interactive systems tool. In *HCI '95, People and Computers X,* M. Kirby, J. Finlay and A. Dix (Eds.). Cambridge University Press.

These describes the Hyperdoc tool, which supports simulation, dialogue analysis and automatic documentation. This is ongoing work, so grab Harold at the conference ...

If you're prototyping ready for a full Macintosh application, you should read the *Macintosh User Interface Guidelines* (Addison-Wesley). Alternatively, if you are prototyping on the Mac, but the target is another platform consult the appropriate style guide such as the *Motif Style Guide* (OSF & Prentice Hall), or IBM's Common User Access (CUA) specification.